# **Dual Load Introduction**

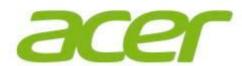

By Justin Chiu

Date: June 1st

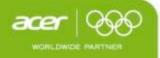

### W7/W8 x64 Dual Load

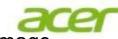

The Dual Load image allows user restore OS image to acer W7 x64 or W8x64 factory image. \*Default OS image must be W7 x64

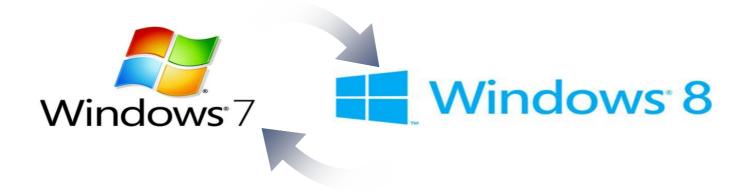

## Partition Layout for W7/W8 dual load

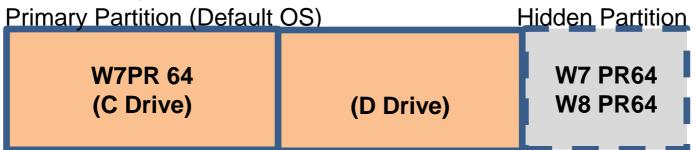

#### Restore OS from Win7 to Win8

acer

- 1. Launch Recovery Manager 6 on Win8
- 2. Click "Restore to Factory Settings" button
- 3. Select Windows 7 and click OK

4. Auto reboot to hidden partition and ask the user's confirm to restore.

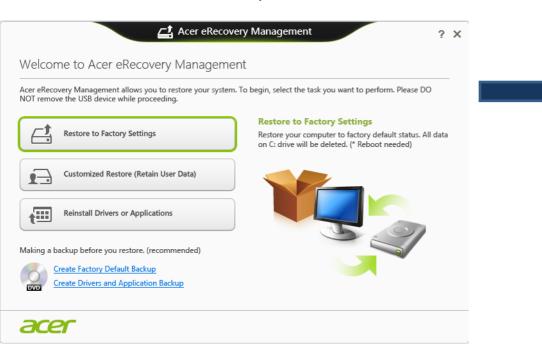

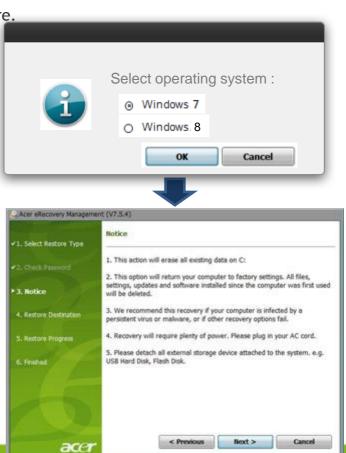

### Restore OS from Win7 to Win8

acer

- 1. Launch Recovery Manager 5 on Win7
- 2. Click "Restore Operation System to Factory Defaults" button
- 3. Select Windows 8 and click OK

4. Auto reboot to hidden partition and ask the user's confirm to restore.

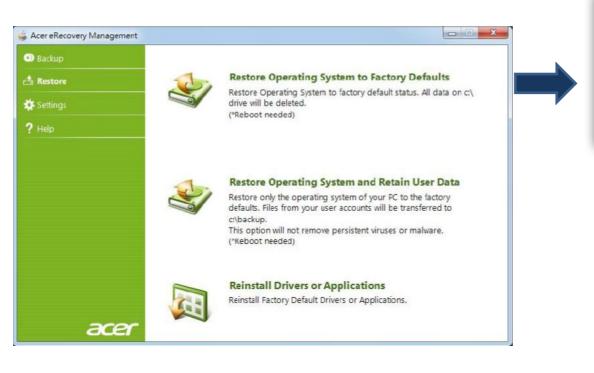

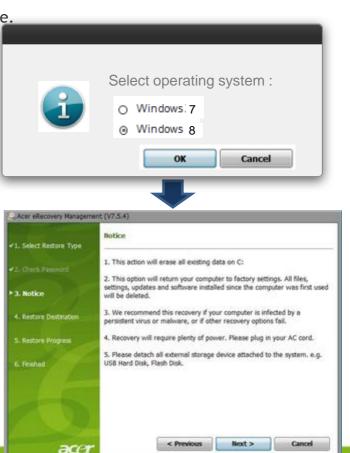